# **Structure for Jira - Projects at Scale**

- [Introduction](#page-0-0)
- [Configurations](#page-0-1)
- [Template Syntax](#page-1-0)
	- [&{for entries}](#page-1-1)
	- [ChildrenCount](#page-1-2)
		- <sup>o</sup> [Row placeholders](#page-1-3) <sup>o</sup> [Issue placeholders](#page-2-0)
- [Export from Issue screen](#page-2-1)
- 
- [Compatibility Matrix](#page-2-2)

### <span id="page-0-0"></span>Introduction

With **Xporter 5.1.0 and higher** and **Structure 4.0**, it's possible to export your structures directly from their screens, with the full capabilities of the Xporter App reporting engine!

**Prerequisites:**

- Structure 4.0
- Xporter 5.1.0

## <span id="page-0-1"></span>**Configurations**

There are two configurations needed to ensure you can export your structures.

Enable Xporter for Jira in Structure in Xporter Integrations (Xporter administration).

#### **Xporter Integrations**

### $\Delta$ aile

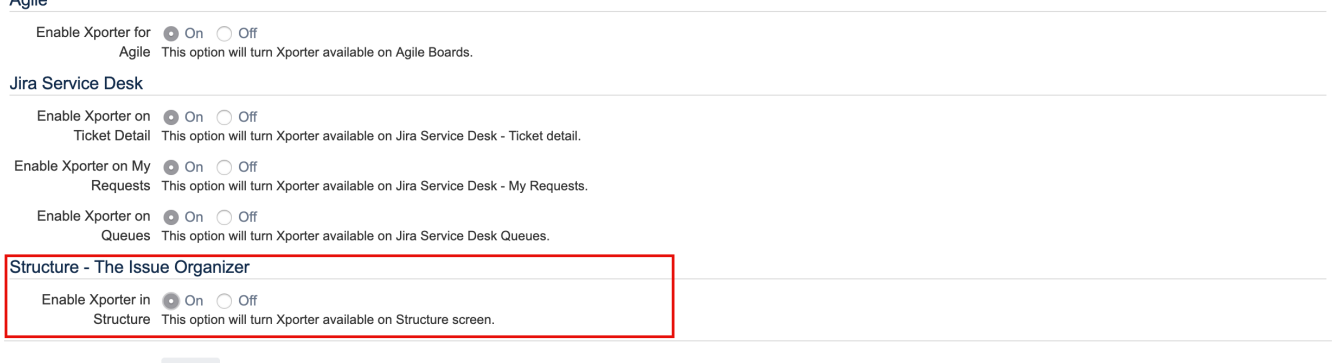

Save

Have Xporter Templates configured with the STRUCTURE scope (this scope is only available when Structure is present.)

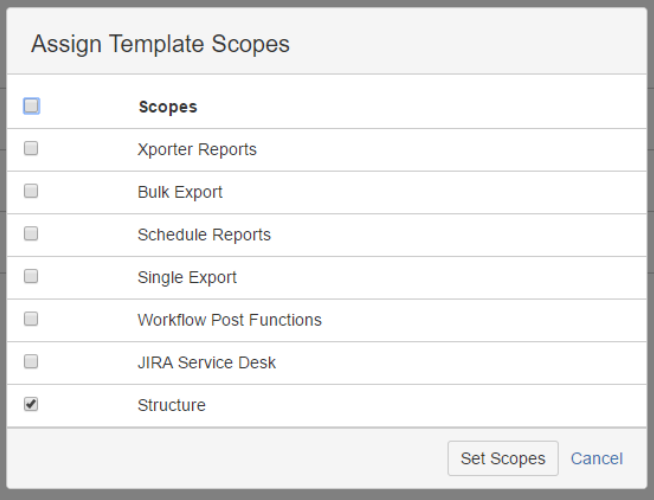

### <span id="page-1-0"></span>Template Syntax

There are some structure-related syntax changes in Xporter for Jira templates in order to export all of your Structure.

These syntax changes won't affect your templates or the way Xporter processes previous exports.

#### <span id="page-1-1"></span>&{for entries}

**Note**

(ï)

On multiple issue exports, use **&{for issues}.** Outside this iteration block are static parts of the document. Within the &{for entries} block, a dynamic section will iterate all **top-level rows** from your structure (i.e., all rows without indentation).

#### <span id="page-1-2"></span>**ChildrenCount**

In order to access all rows from your structure, you can iterate through each row's direct children (i.e., all subsequent rows with exactly one more indentation than the current row.) It's possible to export \${ChildrenCount} on any row, resulting in the number of direct children. This should be treated as any Xporter for Jira iteration.

```
&{for entries}
${Key}
#{for children}
     ${Children[n].Key}
#{for p=Children[n].ChildrenCount}
                 ${Children[n].Children[p].Key}
#{end}
#{end}
&{end}
```
#### <span id="page-1-3"></span>Row placeholders

There are some placeholders that will always be available for any row, regardless of type (issue, user, component, etc.).

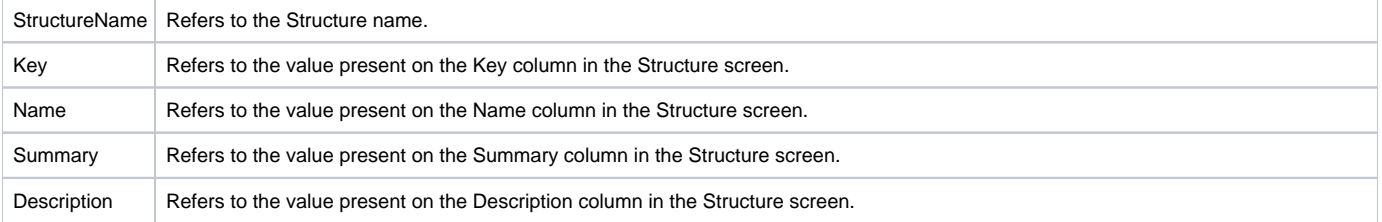

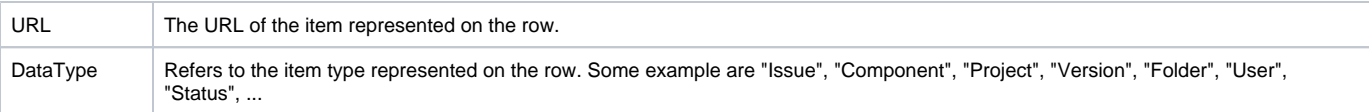

### <span id="page-2-0"></span>Issue placeholders

For any row representing an Issue, it's possible to extract its data (native fields, custom fields, iterations, etc.) like any other Xporter for Jira export.

# <span id="page-2-1"></span>Export from Issue screen

You can also export the Structure information present on the Issue screen by using the Xporter for Jira web panel. Just use the iteration ChildrenCount to iterate through each row.

# <span id="page-2-2"></span>Compatibility Matrix

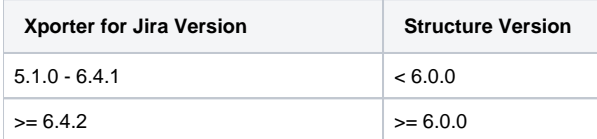